## Cisco Secure Network Analytics (旧 Stealthwatch)Data Store v7.4.2 更新パッチ

このドキュメントでは、Cisco Secure Network Analytics データストアアプライアンス v7.4.2 のパッ チとインストール手順について説明します。

開始する前に、「[はじめる前に](#page-0-0)」セクションを必ずお読みください。 i l

### パッチ名とサイズ

- 名前:パッチ名が「patch」ではなく「update」で始まるように変更されました。このロールアッ プの名前は、update-dnode-ROLLUP20230928-7.4.2-v2-01.swu です。
- サイズ: パッチ SWU ファイルのサイズを増やしました。ファイルのダウンロードに以前より 時間がかかる場合があります。また、[使用可能なディスク容量の確認セ](#page-0-1)クションの手順に 従って、新しいファイルサイズで使用可能なディスク容量が十分にあることを確認してくだ さい。

#### パッチの説明

このパッチ(update-dnode-ROLLUP20230928-7.4.2-v2-01.swu)には、次の修正が含まれてい ます。

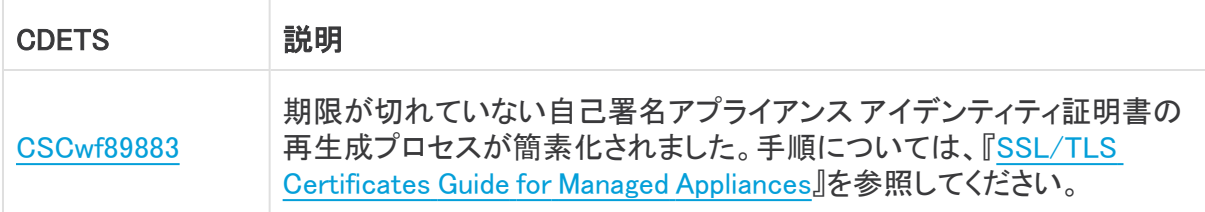

このパッチに含まれる以前の修正については、[「以前の修正」](#page-3-0)で説明します。 n)

#### <span id="page-0-0"></span>はじめる前に

Update Manager にアップロードするすべてのアプライアンス SWU ファイルについて、 Manager に十分な空き容量があることを確認します。また、各アプライアンスに十分な 空き容量があることを確認します。

#### <span id="page-0-1"></span>使用可能なディスク容量の確認

これらの手順を使用して、使用可能なディスク容量が十分にあることを確認します。

- 1. アプライアンス管理インターフェイスにログインします。
- 2. [ホーム(Home)] をクリックします。
- 3. [ディスク使用量(Disk Usage)] セクションを見つけます。
- 4. [空き容量(バイト)(Available (byte))] 列を確認し、/lancope/var/ パーティションに必要な 空き容量があることを確認します。
	- <sup>l</sup> 要件:管理対象アプライアンスごとに、個々のソフトウェア更新ファイル(SWU)の 4 倍以上のサイズが必要です。Manager では、Update Manager にアップロードする すべてのアプライアンス SWU ファイルの 4 倍以上のサイズが必要です。
	- 管理対象アプライアンス:たとえば、Flow Collector の SWU ファイルが 6 GB の場 合、Flow Collector(/lancope/var)パーティションで少なくとも 24 GB の空き容量が 必要です(1 つの SWU ファイル x 6 GB x 4 = 24 GB)。
	- <sup>l</sup> Manager:たとえば、それぞれ 6 GB の 4 つの SWU ファイルを Manager にアップロー ドする場合、/lancope/var パーティションに少なくとも 96 GB の空き容量が必要です (4 つの SWU ファイル X 6 GB X 4 = 96 GB)。

次の表に、新しいパッチファイルのサイズを示します。

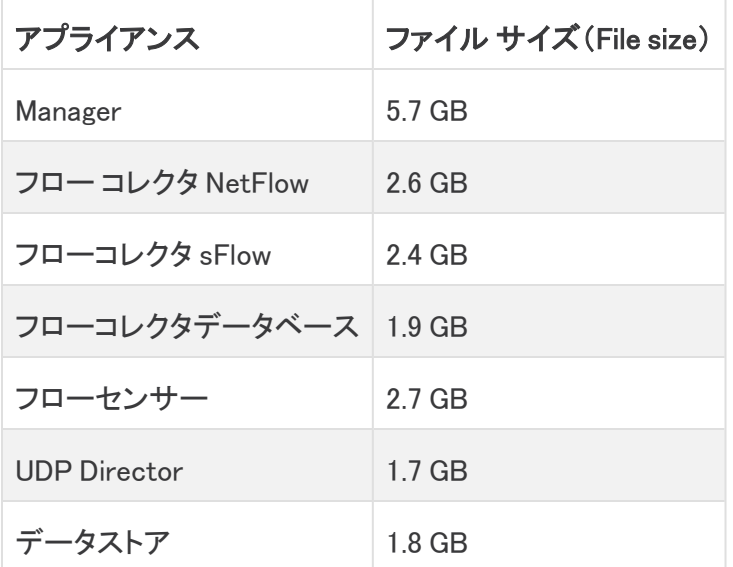

#### ダウンロードとインストール

#### ダウンロード

パッチ更新ファイルをダウンロードするには、次の手順を実行します。

- 1. Cisco Software Central[\(https://software.cisco.com\)](https://software.cisco.com/)にログインします。
- 2. [ダウンロードとアップグレード(Download and Upgrade)] エリアで [ダウンロードにアクセス (Access downloads)] を選択します。
- 3. [製品の選択(Select a Product)] 検索ボックスに「Secure Network Analytics」と入力しま す。
- 4. ドロップダウンリストからアプライアンスモデルを選択し、Enter キーを押します。
- 5. [ソフトウェアタイプの選択(Select a Software Type)] で [Secure Network Analytics パッチ (Secure Network Analytics Patches)] を選択します。
- 6. [最新リリース(Latest Releases)] エリアから [7.4.2] を選択してパッチを見つけます。
- 7. パッチ更新ファイル(update-dnode-ROLLUP20230928-7.4.2-v2-01.swu)をダウンロード し、任意の場所に保存します。

インストール

パッチ更新ファイルをインストールするには、次の手順を実行します。

各データノードを個別に更新できますが、[すべてのデータノードを更新する(Update all Data Nodes)] ボタンを使用してデータノードを同時に更新することを推奨します。

- 1. Manager にログインします。
- 2. メインメニューで、[設定(Configure)] > [グローバル集中管理(GLOBAL Central Management)] を選択します。
- 3. [アップデートマネージャ(Update Manager)] タブをクリックします。
- 4. [アップデートマネージャ(Update Manager)] ページで [アップロード(Upload)] をクリック し、保存したパッチ更新ファイル(update-dnode-ROLLUP20230928-7.4.2-v2-01.swu)を 開きます。
- 5. [すべてのデータノードを更新する(Update all Data Nodes)] ボタンをクリックします。

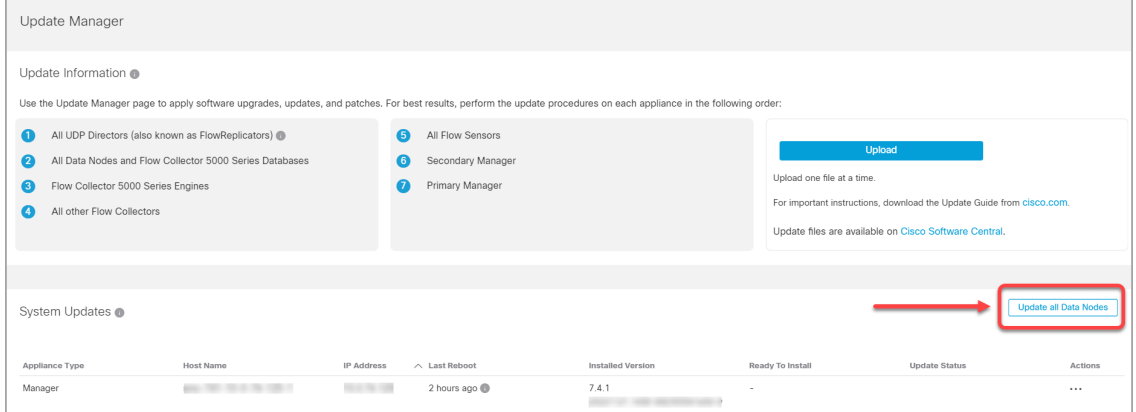

進捗状況の監視:各 Data Node のデータベースサービス更新の進行状況を監視するに は、[データストア(Data Store)] > [データベース更新ステータス(Database Update Status)] タブに移動します。また、各ページを更新して最新のステータスを確認します。

**レ**パッチによって Vertica データベースが停止し、アプライアンスが再起動します。

### <span id="page-3-0"></span>以前の修正

次の項目は、このパッチに含まれている以前の障害の修正です。

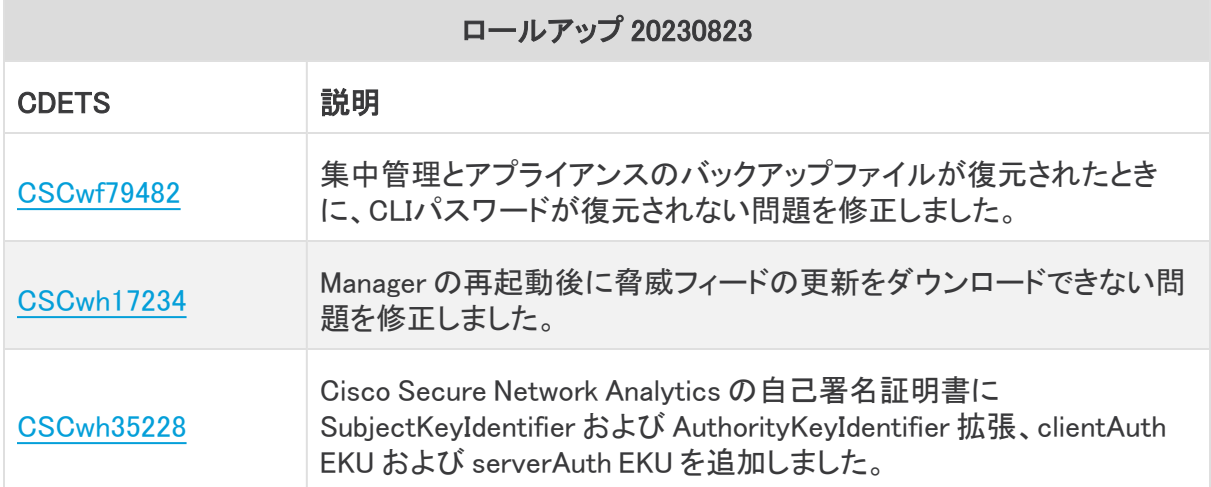

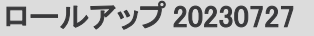

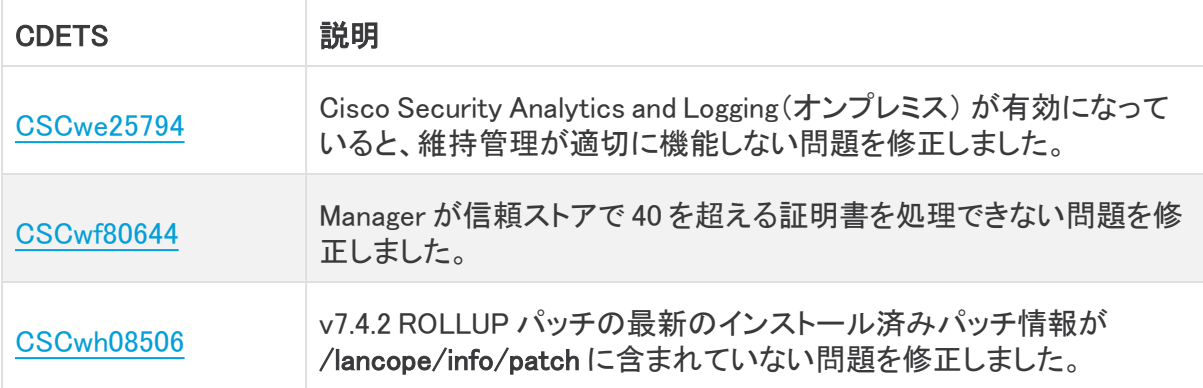

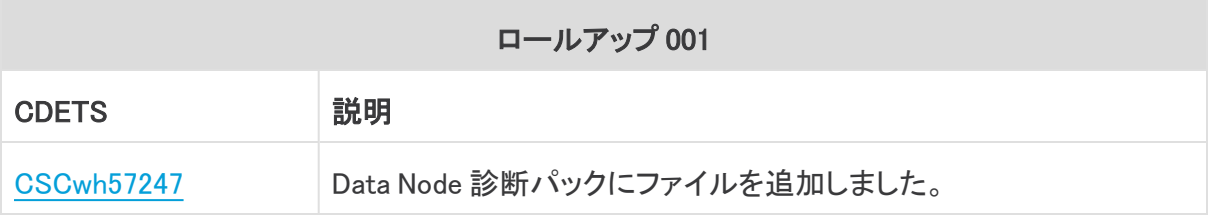

## サポートへの問い合わせ

テクニカル サポートが必要な場合は、次のいずれかを実行してください。

- <sup>l</sup> 最寄りのシスコ パートナーにご連絡ください。
- シスコサポートの連絡先
- <sup>l</sup> Web でケースを開く場合[:http://www.cisco.com/c/en/us/support/index.html](http://www.cisco.com/c/en/us/support/index.html)
- 電子メールでケースを開く場合[:tac@cisco.com](http://tac@cisco.com/)
- <sup>l</sup> 電話でサポートを受ける場合:800-553-2447(米国)
- ワールドワイド サポート番号: <https://www.cisco.com/c/en/us/support/web/tsd-cisco-worldwide-contacts.html>

# 著作権情報

Cisco および Cisco ロゴは、シスコまたはその関連会社の米国およびその他の国における商標 または登録商標です。シスコの商標の一覧については、

URL:[https://www.cisco.com/go/trademarks](https://www.cisco.com/c/ja_jp/about/legal/trademarks.html) をご覧ください。記載されている第三者機関の商 標は、それぞれの所有者に帰属します。「パートナー」という用語の使用はシスコと他社との間 のパートナーシップ関係を意味するものではありません。(1721R)